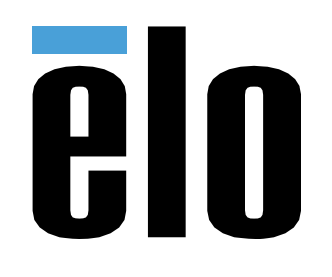

# MANUEL DE L'UTILISATEUR

## **Elo Touch Solutions**

ET1903LM, ET2203LM, ET2403LM, ET2703LM

UM600153 <sup>R</sup>év D

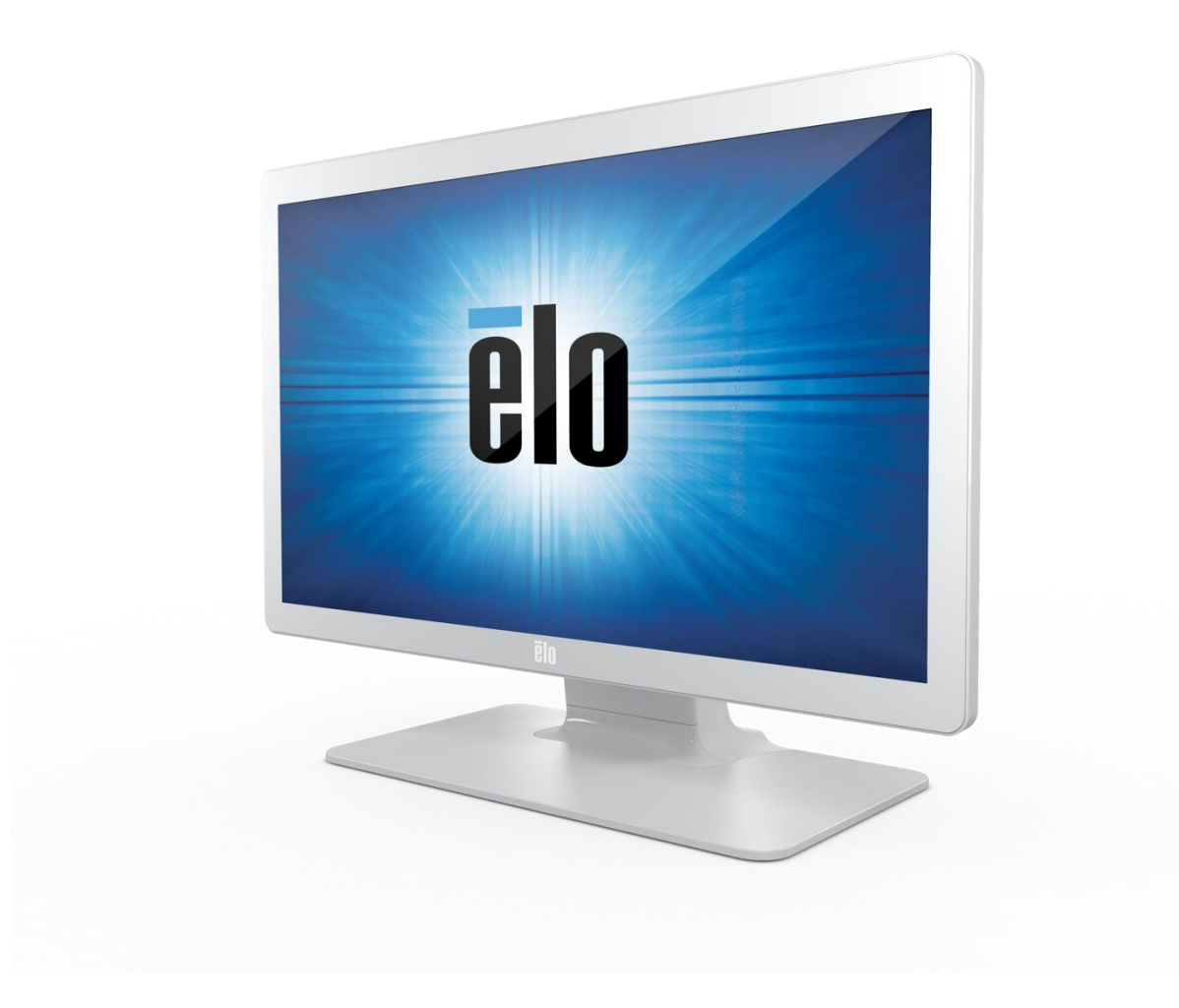

#### Copyright © 2022 Elo Touch Solutions, Inc. Tous droits réservés.

Aucune partie du présent document ne peut être reproduite, transmise, transcrite, stockée dans un système d'archivage et traduite dans une langue ou dans un langage informatique, sous quelle que forme ou par quelque moyen que ce soit, électronique, magnétique, optique, chimique, manuel ou autre, sans l'autorisation écrite préalable d'Elo Touch Solutions, Inc.

#### Limitation de responsabilité

Les informations contenues dans le présent document sont sujettes à des modifications sans préavis. Elo Touch Solutions, Inc. et ses Affiliés (collectivement « Elo ») ne font aucune représentation ni garantie quant au contenu présent et renie plus particulièrement toute garantie implicite de commercialisation des marchandises ou d'adéquation à un objectif quelconque. Elo se réserve le droit de réviser cette documentation et d'apporter des modifications de temps à autre au contenu sans qu'Elo ne soit dans l'obligation d'avertir les personnes des révisions ou modifications qui ont eu lieu.

#### Reconnaissance des marques commerciales

Elo, Elo (logo), Elo Touch, Elo Touch Solutions et TouchPro sont des marques commerciales d'Elo et de ses affiliés. Windows est une marque déposée de Microsoft Corporation.

## Table des matières

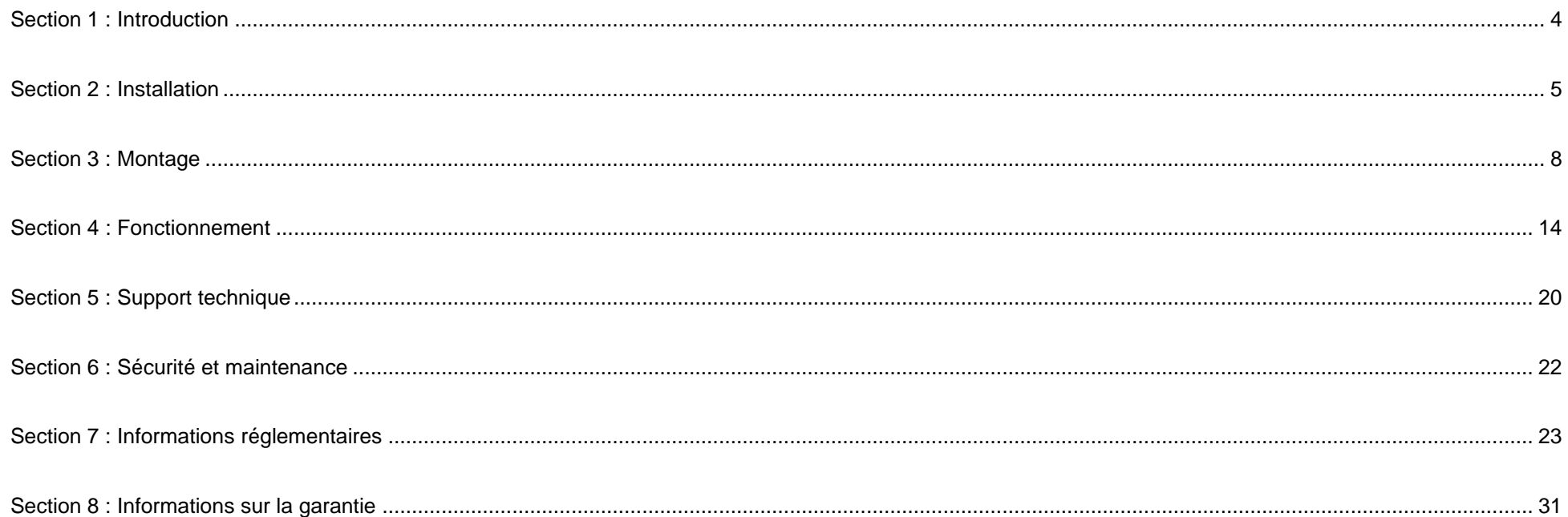

## <span id="page-3-0"></span>**Section 1 : Introduction**

### Description du produit

Votre nouveau moniteur tactile associe les dernières avancées en technologie tactile et conception d'affichage avec la fiabilité pour une utilisation dans des environnements à trafic élevé.

Ce moniteur tactile intègre un panneau LCD avec des transistors en couches minces à matrice active couleur 24 bits pour des performances d'affichage de haute qualité. La Série 03 comprend des grands formats de 19 à 27 pouces et prend en charge des résolutions de 1280 x 1024 à full HD 1920 x 1080. Son rétroéclairage à DEL réduit significativement la consommation électrique et élimine le besoin de mercure (par rapport aux écrans à rétroéclairage CCFL). Les autres fonctionnalités améliorant les performances de ce moniteur LCD sont la compatibilité Plug & Play, les commandes OSD (affichage sur écran) à distance et les options de montage flexibles.

Le moniteur est destiné à être utilisé avec un système d'auto-enregistrement ou de point d'information pour les environnements généraux ou cliniques médicaux, ou afficher/examiner les informations ou les dossiers de santé. Le moniteur concerné est alimenté par un adaptateur secteur CA/CC reconnu de manière externe.

## Précautions d'utilisation

Suivez tous les avertissements, précautions et conseils de maintenance de ce manuel de l'utilisateur pour optimiser la durée de vie de votre appareil et éviter les risques pour la sécurité des utilisateurs. Consultez la section Sécurité et maintenance pour plus d'informations.

Ce manuel contient des informations importantes pour la bonne configuration et la maintenance du système. Avant de configurer et d'alimenter votre nouveau moniteur tactile, lisez attentivement ce manuel, en particulier les sections Installation, Montage et Fonctionnement.

# <span id="page-4-0"></span>**Section 2 : Installation**

## Déballage du moniteur tactile

Ouvrez l'emballage et vérifiez que les éléments suivants sont présents :

- Moniteur tactile avec support
- Guide d'installation rapide
- Câble VGA
- Câble HDMI
- Câble USB
- Câble audio
- Module d'alimentation
- Cordon d'alimentation pour l'Europe
- Cordon d'alimentation pour l'Amérique du Nord
- 3 x colliers de serrage
- Étiquette EEI
- 2 x vis de couvercle de câble

## Panneau des connecteurs

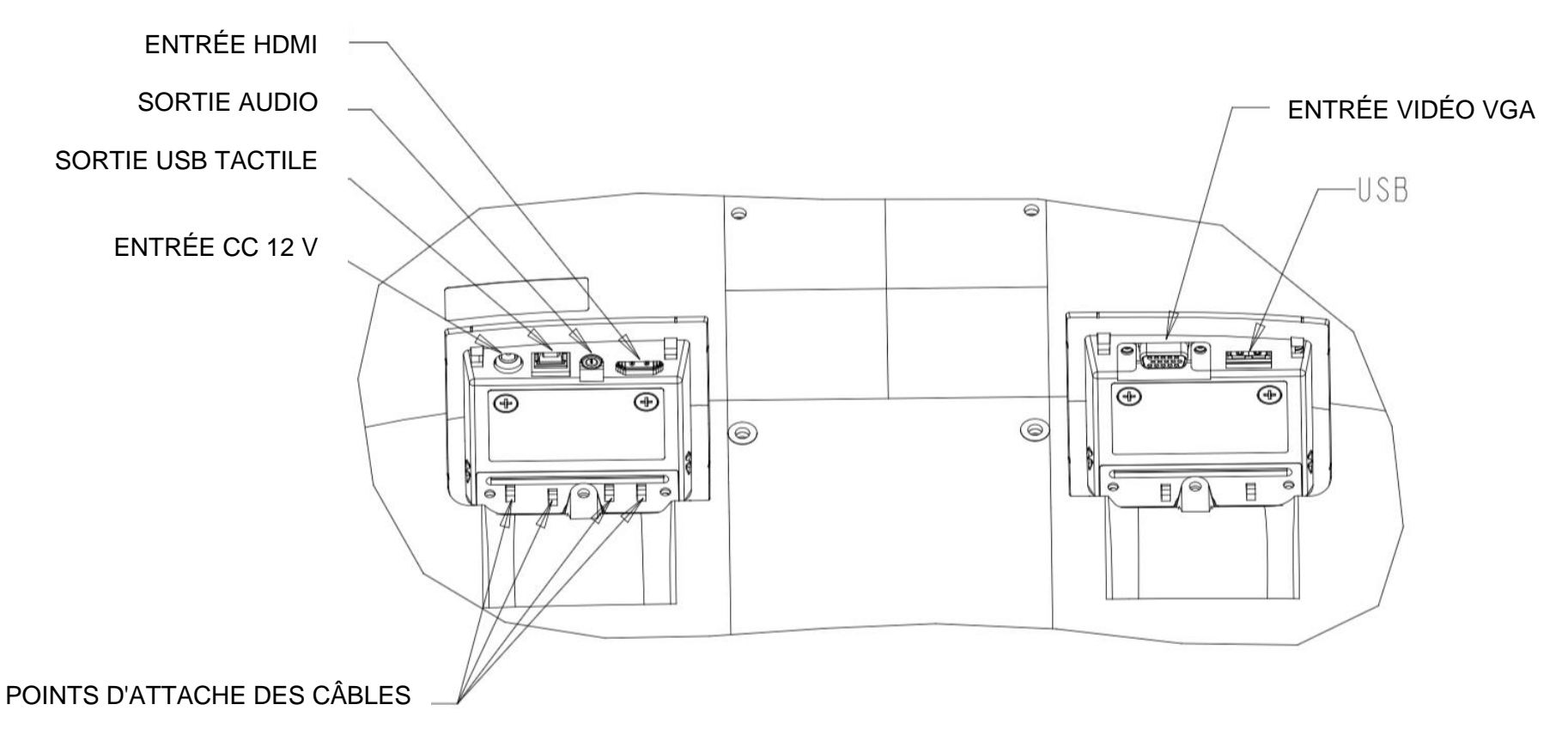

Remarque : Les points d'attache des câbles peuvent être utilisés pour attacher les câbles avec les colliers de serrage. Bouclez simplement les colliers de serrage dans les points d'attache des câbles et autour des câbles pour assurer les raccordements des câbles.

## Connexions du moniteur tactile

- 1. Connectez une extrémité du câble vidéo HDMI ou VGA au connecteur d'entrée HDMI/VGA du moniteur et l'autre extrémité à votre source vidéo HDMI/VGA. (Serrez les vis du câble vidéo sur le connecteur VGA pour de meilleures performances.)
- 2. Connectez le câble tactile USB entre le connecteur USB du moniteur et le port USB de votre PC.
- 3. Connectez le câble audio entre la sortie Audio du moniteur et votre source audio.
- 4. Connectez le connecteur d'entrée de l'adaptateur secteur sur la source d'alimentation. Connectez le connecteur de sortie CC de l'adaptateur secteur sur la prise d'entrée du moniteur.
- 5. Le moniteur tactile est livré à l'état éteint. Appuyez sur le bouton d'alimentation pour l'allumer.

### Installation des pilotes logiciels de la technologie tactile

Aucun pilote supplémentaire n'est requis pour votre moniteur tactile capacitif projeté avec les systèmes d'exploitation Windows 7, 8 ou 10, car il utilise les pilotes HID Windows. Si le moniteur est utilisé avec le système d'exploitation Windows XP, suivez les étapes ci-dessous pour installer le pilote tactile Windows XP.

Pour télécharger les derniers pilotes tactiles:

- 1. Rendez-vous à l'adresse [www.elotouch.com/Support/Downloads/Driver/DriverDownload/Default.aspx](http://www.elotouch.com/Support/Downloads/Driver/DriverDownload/Default.aspx)
- 2. Sélectionnez le système d'exploitation dans le menu déroulant Système d'exploitation.
- 3. Sélectionnez la technologie dans le menu déroulant Technologies.
- 4. Télécharger la version de pilote requise pour votre moniteur tactile.

# <span id="page-7-0"></span>**Section 3 : Montage**

## Support VESA arrière

Une interface de montage 100x100 mm à quatre trous pour vis M4 est fournie à l'arrière du moniteur. Retirez le support à l'aide d'un tournevis cruciforme pour accéder à cette interface de montage. Le comptage VESA conforme FDMI est codé VESA MIS-B, 75, C et VESA MIS-D, 100, C.

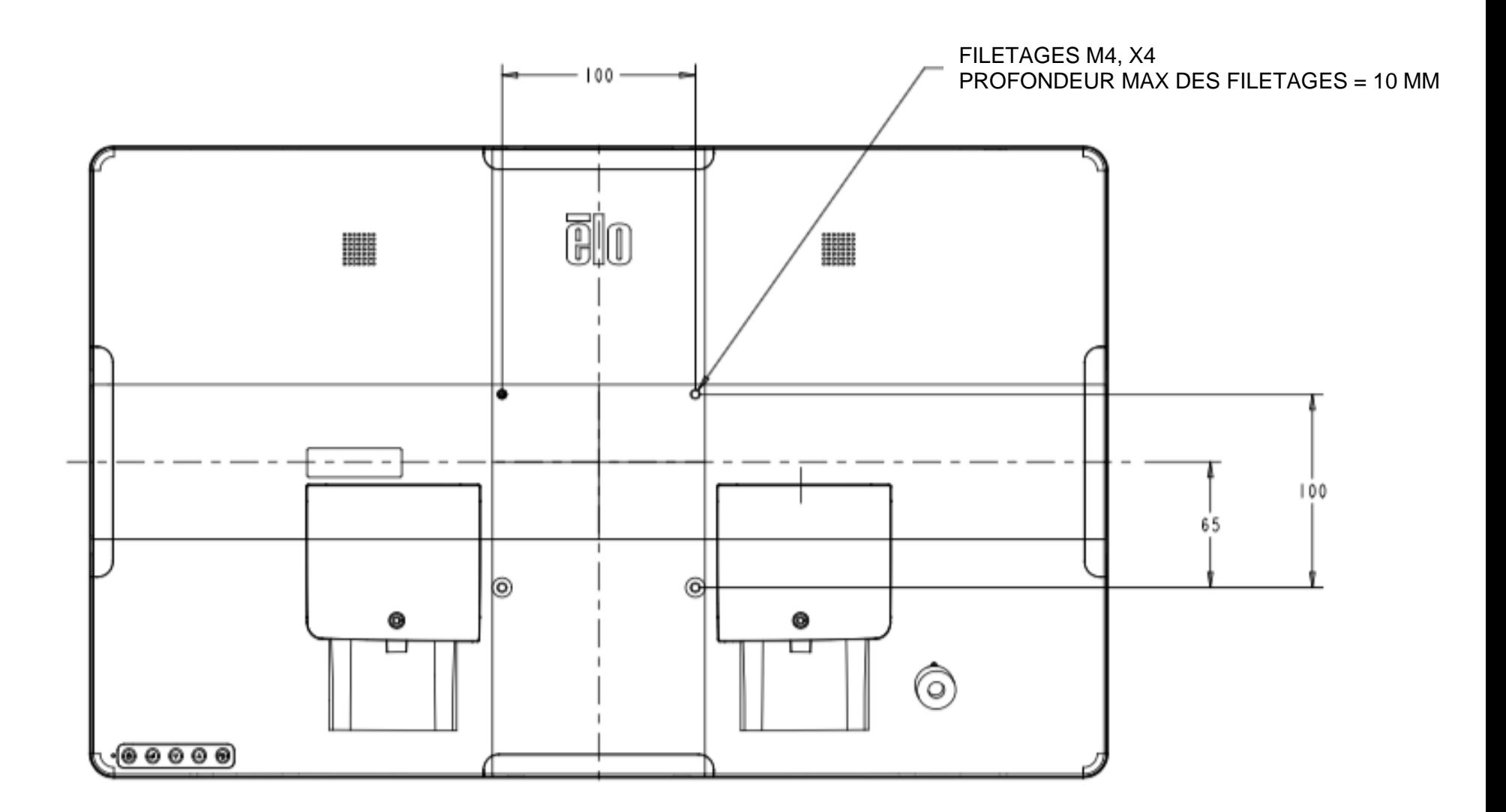

## Montage de la base

Le comptage VESA conforme FDMI est codé VESA MIS-E, C.

### **Les options de montage de la base pour ET1903LM et ET2203LM sont présentées ci-dessous.**

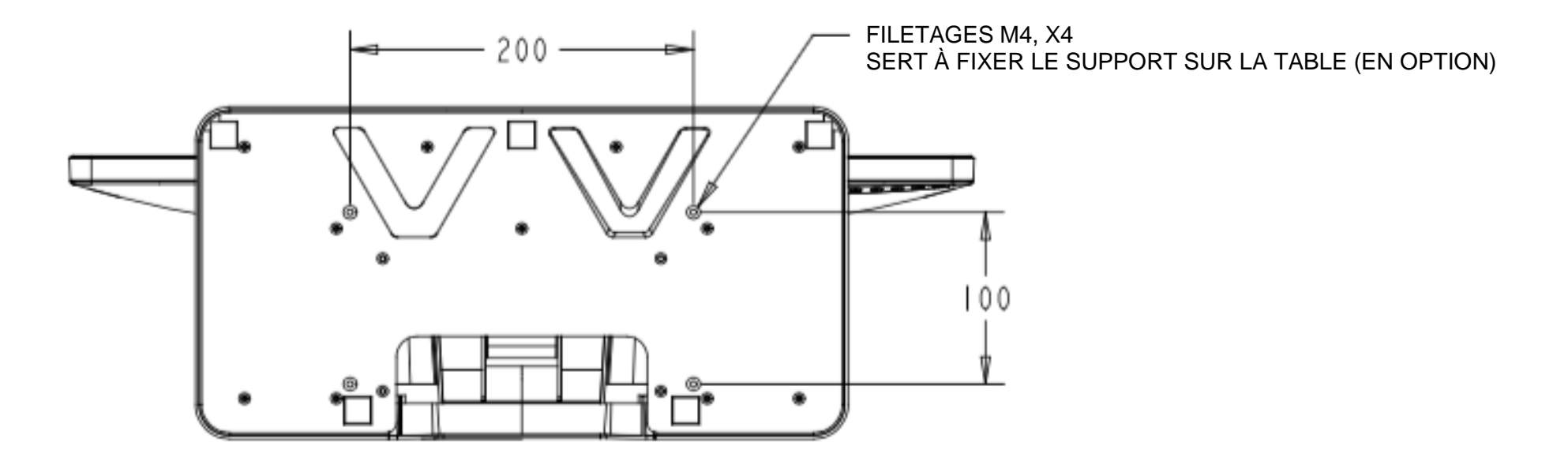

**Les options de montage de la base pour ET2403LM et ET2703LM sont présentées ci-dessous.**

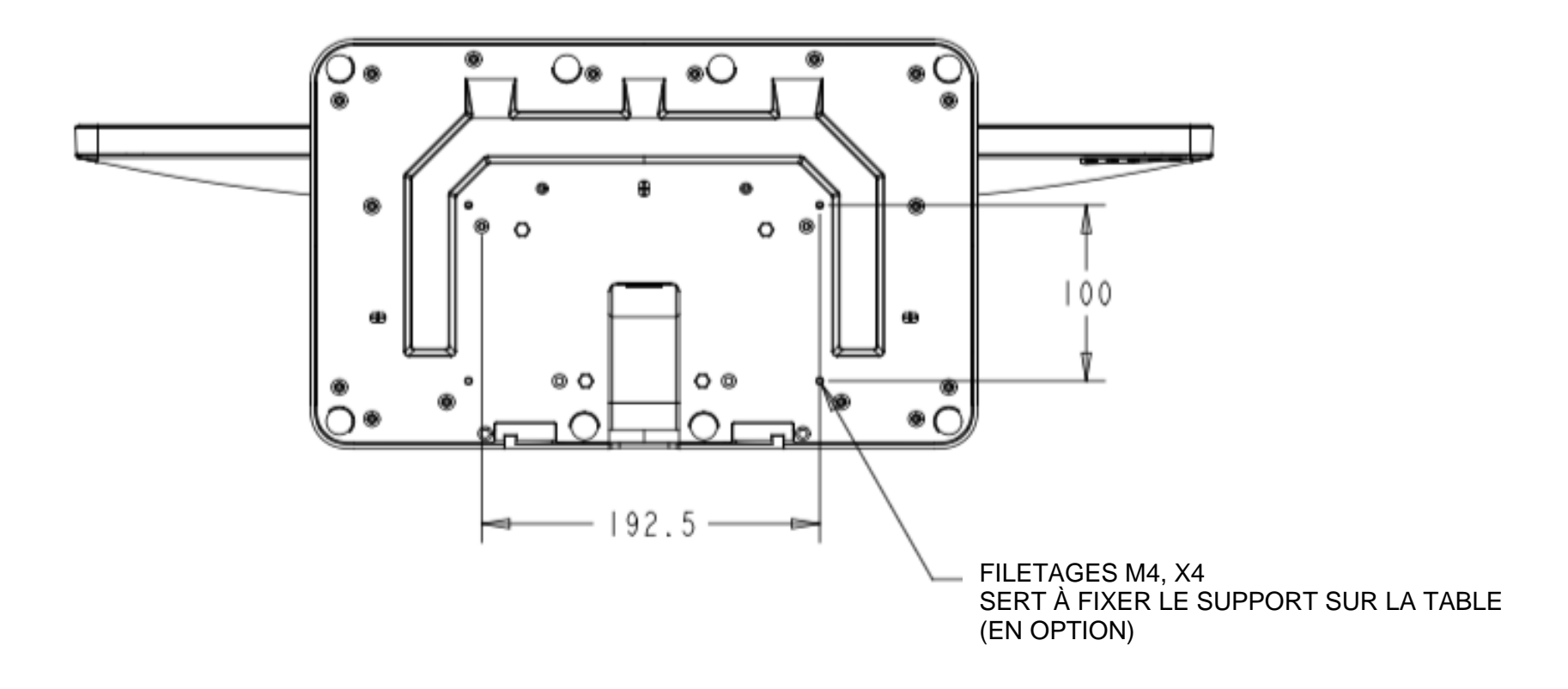

### Installation du lecteur de bande magnétique (MSR) (en option)

Votre moniteur dispose de quatre ports pour périphériques, situés sur le côté haut, bas, gauche et droit du moniteur. Pour monter un MSR, enlevez l'un des couvercles des ports pour périphériques avec le bout de vos doigts et installez le MSR comme indiqué ci-dessous. Veuillez consulter le guide d'installation rapide (QIG) du MSR pour plus de détails sur la configuration.

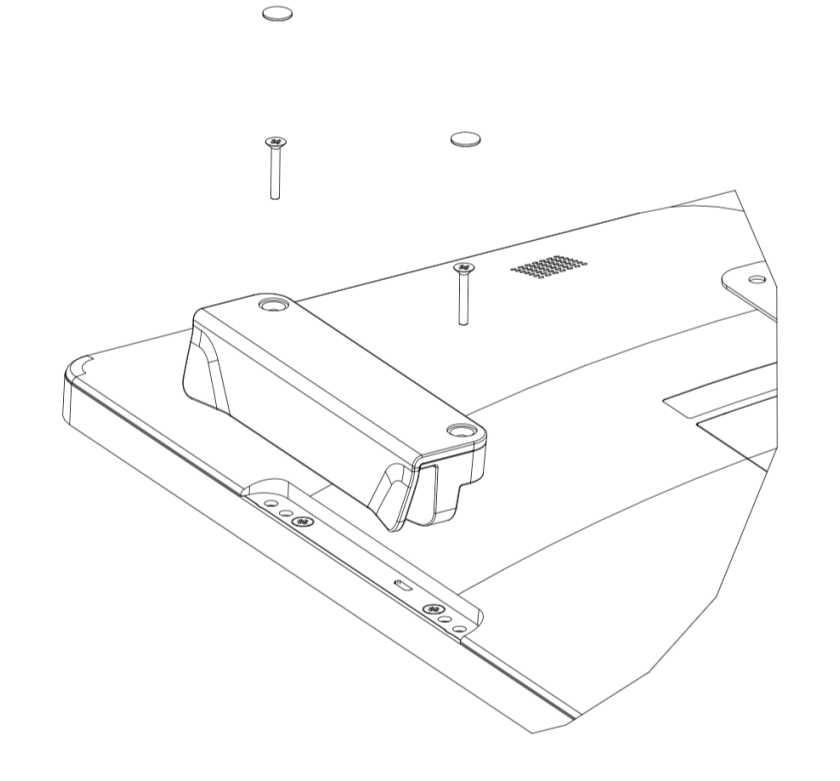

## Montage mural

Montez le support mural au mur avec six fixations adaptées au type de matériau du mur et respectant toutes les normes applicables du code de la construction. Assurez-vous que l'unité est montée sur une structure et une surface solides, telles qu'une poutre de support ou un mur.

Fixez l'autre support sur le moniteur à l'aide des quatre vis M4 incluses dans le kit.

Accrochez le moniteur sur le support mural et fixez-le avec deux vis M3 incluses avec le kit sur le côté gauche et droit du support.

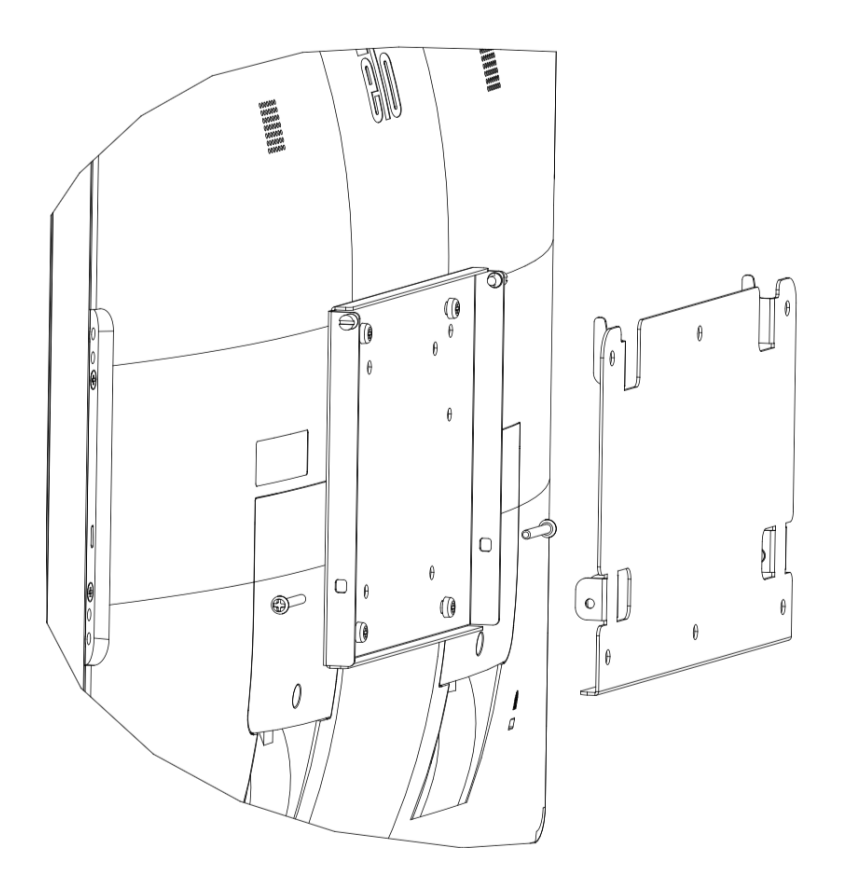

## Installation des poignées (en option)

Des poignées optionnelles peuvent être installées sur les moniteurs de la Série 03, comme indiqué ci-dessous. Veuillez noter qu'il n'est pas recommandé d'utiliser les poignées pour porter le moniteur tactile. Le moniteur tactile sera endommagé s'il est soulevé par les poignées. Utilisez les poignées uniquement pour régler l'angle d'inclinaison.

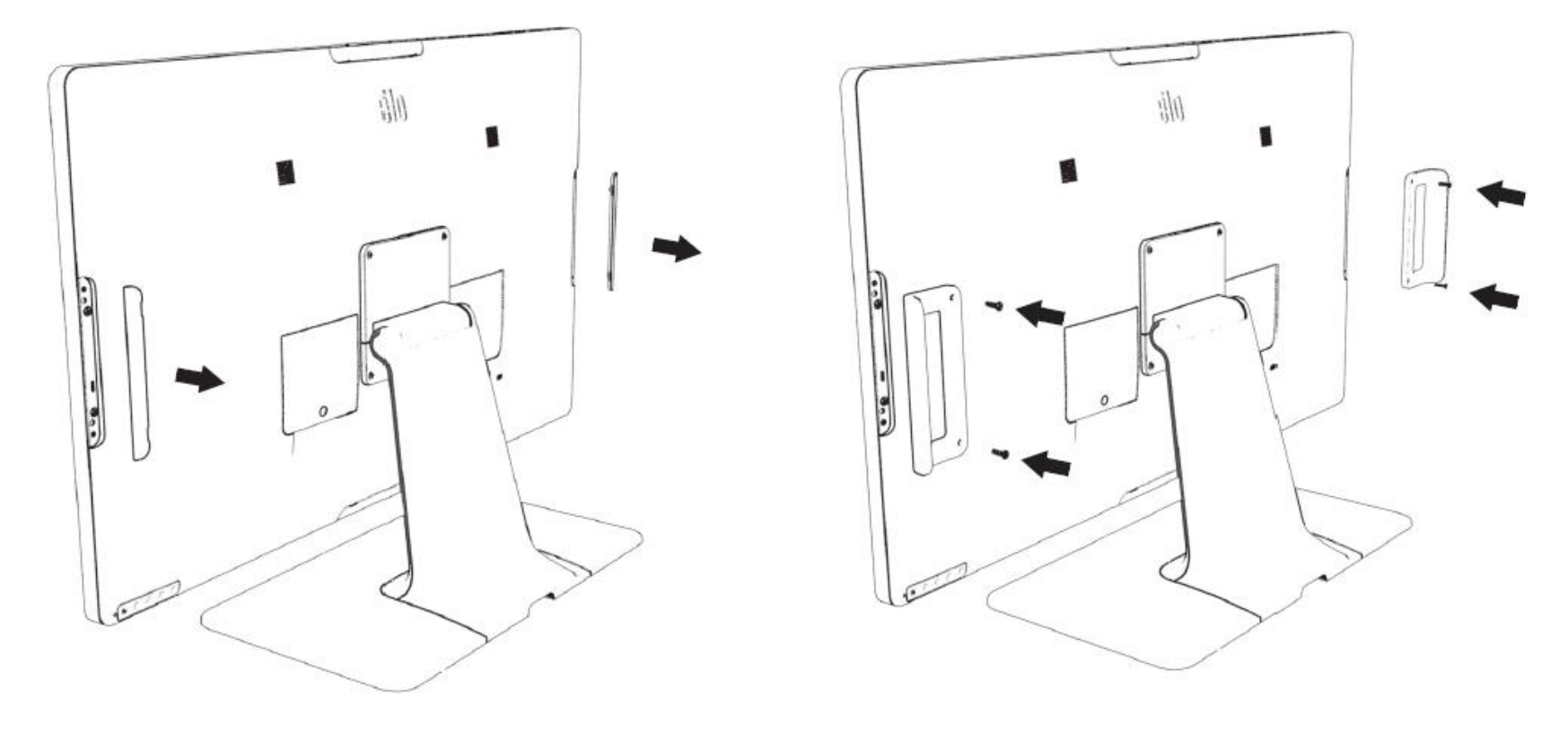

# <span id="page-13-0"></span>**Section 4 : Fonctionnement**

## **Alimentation**

Pour allumer ou éteindre le moniteur tactile, appuyez une fois sur le bouton d'alimentation du moniteur tactile. La LED de statut de l'alimentation sur la partie inférieure du moniteur tactile fonctionne comme suit :

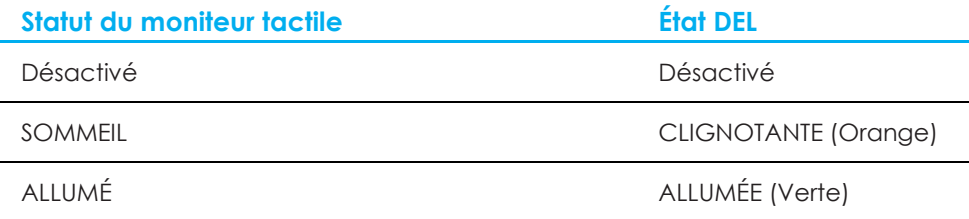

Le système consomme peu d'électricité en mode VEILLE ou ARRÊT. Pour les spécifications de consommation électrique détaillées, consultez les spécifications techniques sur le site Web d'Elo [http://www.elotouch.com.](http://www.elotouch.com/)

Toucher l'écran fait sortir le PC hôte connecté du mode veille (comme si vous déplaciez la souris ou appuyiez sur une touche du clavier).

Pour améliorer la fiabilité et réduire les consommations électriques inutiles, débranchez le câble d'alimentation secteur CA du moniteur lorsque de longues périodes d'inactivité sont prévues.

## **Tactile**

Aucun étalonnage n'est nécessaire pour la technologie tactile capacitive projetée. Votre moniteur tactile peut prendre en charge jusqu'à 10 pressions à la fois.

Remarque : En cas d'utilisation d'un filtre de confidentialité avec votre moniteur, il est important de mettre à jour le ficher de configuration tactile de votre moniteur pour qu'il prenne en charge la fonction tactile.

Si vous utilisez un moniteur ET1903LM/ET2203LM, le fichier de configuration Appui traversant est déjà intégré dans votre moniteur. Accédez simplement au menu OSD et activez la fonction Appui traversant. N'oubliez pas de désactiver la fonction Appui traversant lorsque vous utilisez le moniteur sans écran de confidentialité.

## Technologie tactile capacitive projetée

En cas de raccordement à des ordinateurs Windows 7, 8 ou 10, le moniteur tactile peut détecter 10 pressions simultanées. En cas de raccordement à des ordinateurs Windows XP, le moniteur tactile ne peut détecter qu'une seule pression.

Aucun pilote supplémentaire n'est requis pour que cette technologie fonctionne avec Windows 7, 8 ou 10, car elle utilise les pilotes HID Windows.

Voir la section 2 « Installation des pilotes du logiciel de technologie tactile » pour les instructions de téléchargement des pilotes tactiles pour Windows XP. Aucun étalonnage n'est nécessaire pour cette technologie.

## Gestes pris en charge

La technologie TouchPro PCAP autorise divers gestes prenant en charge les pressions simples et multiples. Consultez le site Web de Microsoft à l'adresse <http://msdn.microsoft.com/en-us/library/dd940543> pour connaître les différents gestes pris en charge par Windows 7, 8, 10 et les versions ultérieures de ce système d'exploitation.

## Vidéo

La résolution native d'un écran est constituée de sa largeur et de sa hauteur mesurées en pixels. En général, pour de meilleures performances, une image affichée sur ce moniteur aura un meilleur aspect lorsque la résolution de sortie de votre ordinateur correspond à la résolution native de ce moniteur, qui est de 1280 x 1024 pour le moniteur 1903L et de 1920 x 1080 pour les moniteurs 2203L, 2403L et 2703L

Pour des sorties d'ordinateur à des résolutions non natives, le moniteur mettra la vidéo à l'échelle à la résolution native de l'écran. Cela implique l'étirement ou la compression de l'image d'entrée en fonction des besoins pour les dimensions X et Y afin d'adapter l'image à la résolution native de l'écran. Un effet secondaire inévitable des algorithmes de mise à l'échelle est une perte de fidélité lorsque l'image de la sortie vidéo de l'ordinateur est mise à l'échelle pour s'adapter à l'écran. Cette perte de fidélité est la plus apparente lors de la visualisation d'images riches en contenu à des distances proches (par exemple pour les images contenant du texte à police de petite taille).

Votre moniteur tactile ne nécessitera probablement pas de réglages vidéo. Cependant, pour la vidéo VGA analogique, des variations de sortie des cartes graphiques peuvent nécessiter des ajustements par l'utilisateur dans le menu OSD pour optimiser la qualité de l'image affichée sur le moniteur tactile. Ces réglages sont mémorisés par le moniteur tactile. De plus, pour réduire la nécessité d'ajustements pour différentes fréquences vidéo, l'écran met correctement à l'échelle et affiche certaines des fréquences vidéo les plus courantes de l'industrie vidéo. Consultez les spécifications techniques de cet écran sur [http://www.elotouch.com](http://www.elotouch.com/) pour une liste de ces modes vidéo prédéfinis.

## Menu à l'écran (OSD)

Cinq boutons OSD se trouvent à l'arrière du moniteur. Vous pouvez les utiliser pour ajuster divers paramètres. Les boutons et leurs fonctionnalités sont :

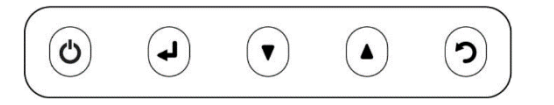

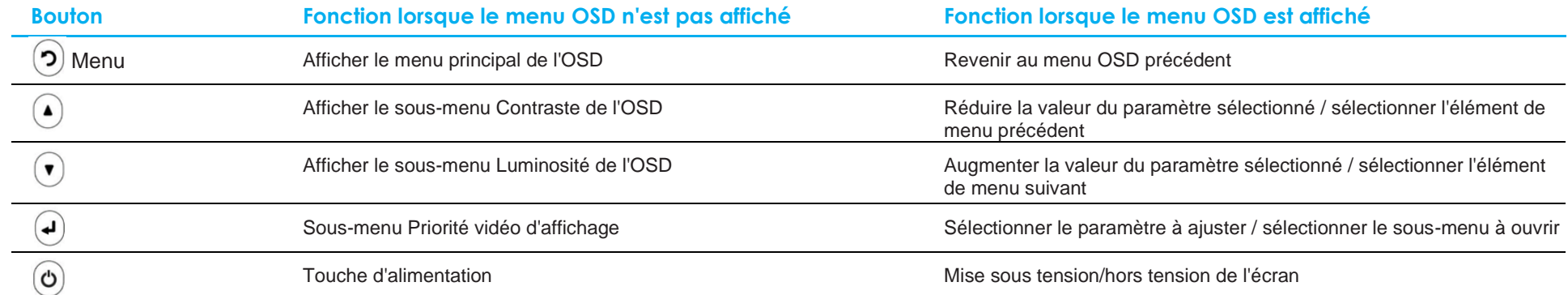

Les boutons de l'OSD contrôlent une interface graphique à l'écran qui se superpose sur votre vidéo en entrée, permettant les réglages suivants :

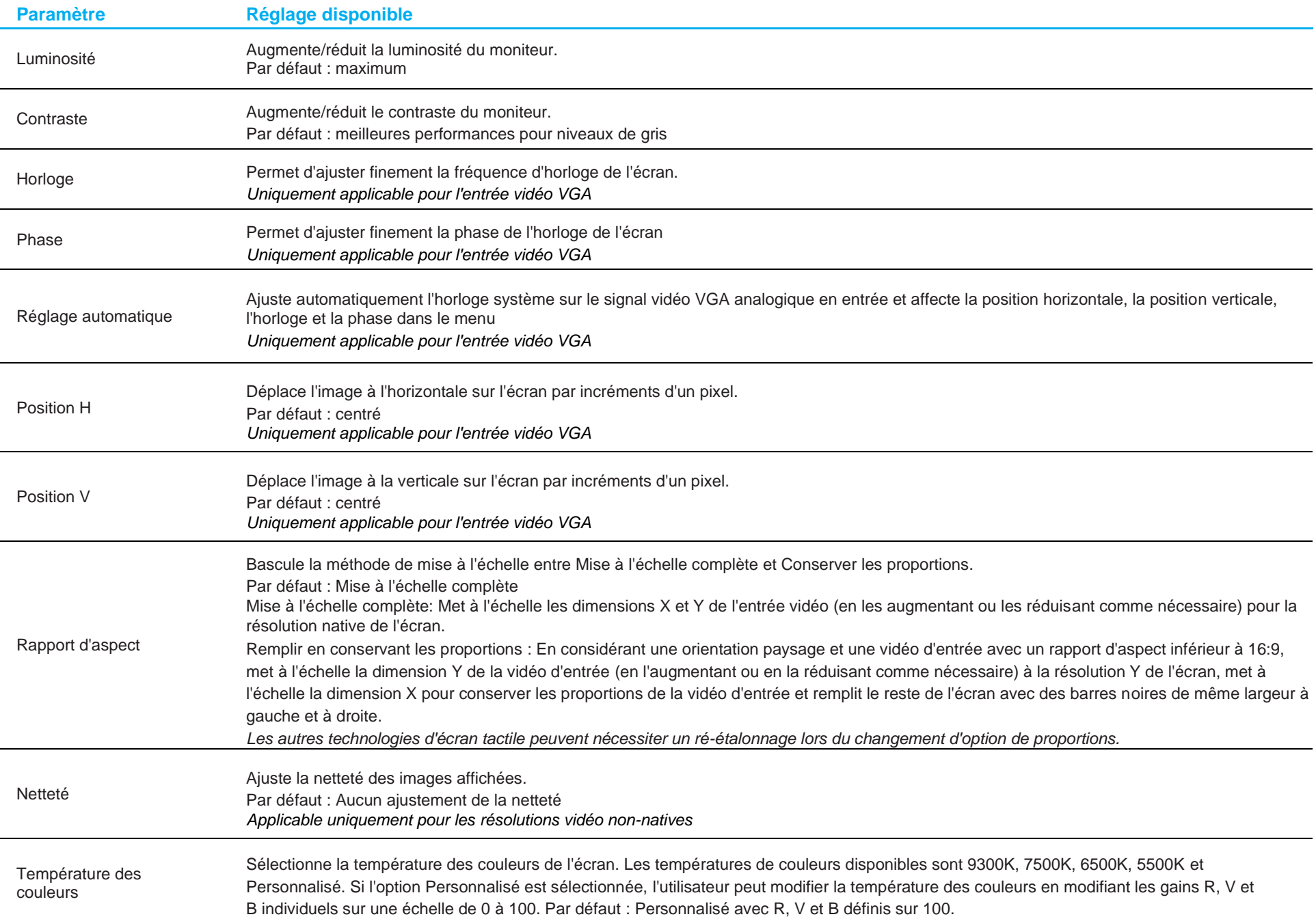

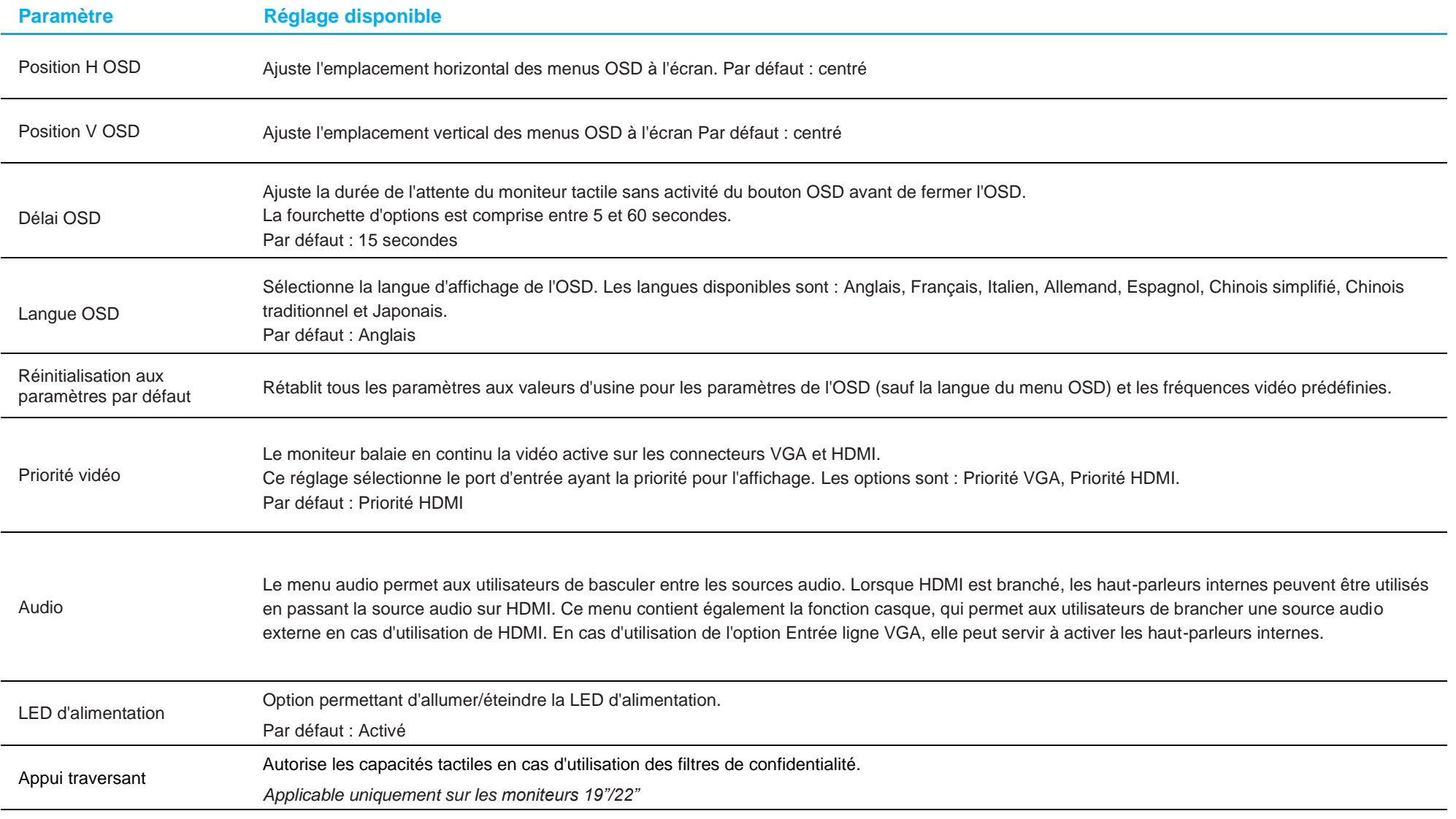

Tous les réglages du moniteur tactile effectués dans le menu OSD sont automatiquement mémorisés dès qu'ils sont modifiés.

Cette fonction évite de devoir ressaisir les réglages chaque fois que le moniteur tactile est débranché ou mis hors tension.

En cas de coupure d'alimentation, les paramètres du moniteur tactile ne seront pas remis aux valeurs d'usine.

## Verrouillage du menu OSD et de l'alimentation

Appuyez et maintenez les boutons « Menu » et «  $\bigcirc$  » enfoncés simultanément pendant deux secondes pour activer/désactiver la fonction de verrouillage OSD. Lorsque le verrouillage OSD est activé, les boutons Menu, Haut, Bas et Select n'ont aucun effet.

Appuyez et maintenez les boutons « Menu » et «  $\bigcirc$  » enfoncés simultanément pendant deux secondes pour activer/désactiver la fonction de verrouillage de l'alimentation. Lorsque le verrouillage de l'alimentation est activé, le bouton d'alimentation n'a aucun effet.

# <span id="page-19-0"></span>**Section 5 : Support technique**

Si vous rencontrez des problèmes avec votre moniteur tactile, consultez les suggestions suivantes.

Si le problème persiste, contactez votre revendeur local ou le service client d'Elo Touch Solutions. Les numéros de téléphone du support technique mondial sont disponibles sur la dernière page de ce manuel d'utilisation.

## Solutions aux problèmes courants

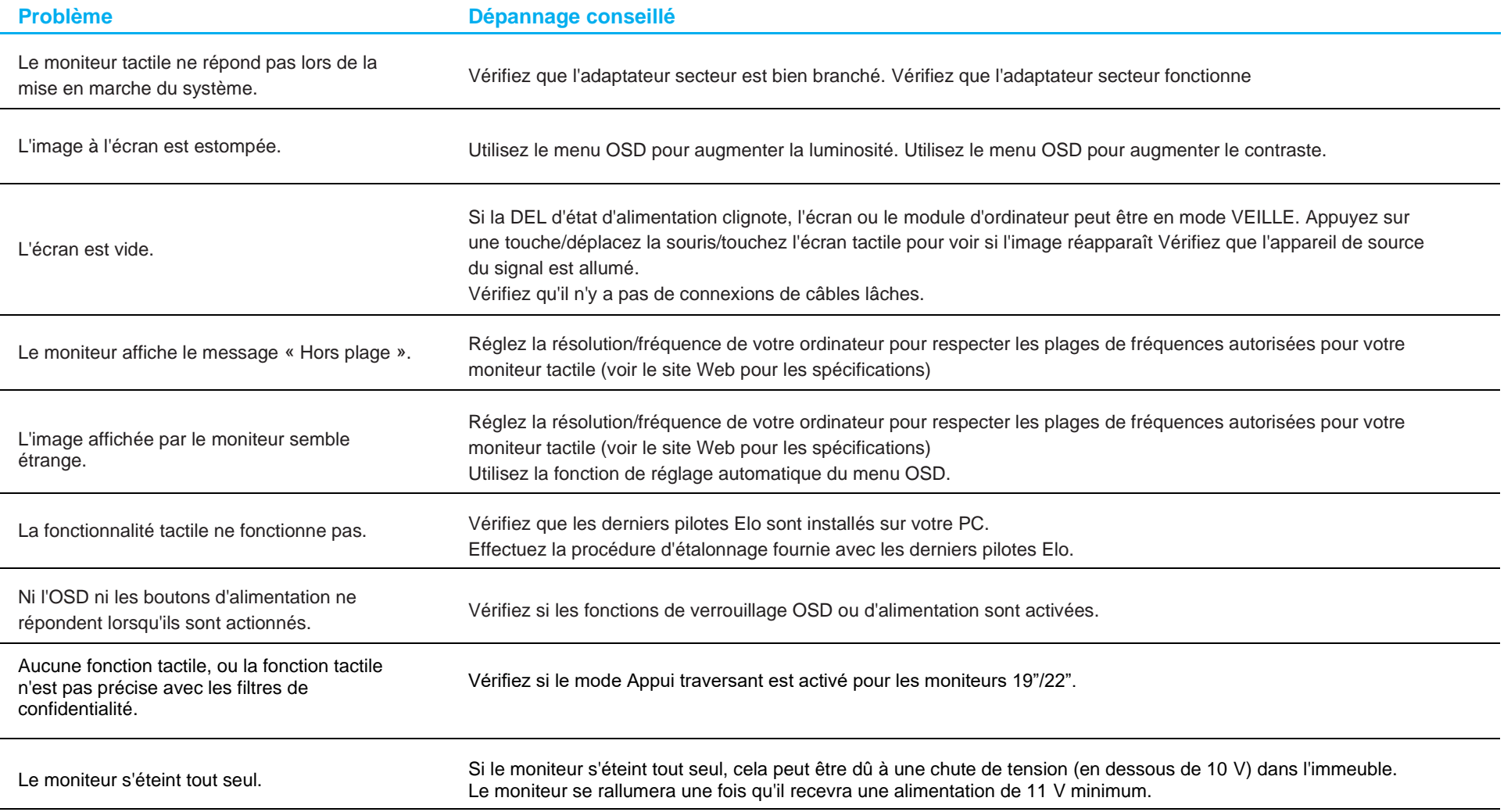

## Assistance technique

## Caractéristiques techniques

visitez **[www.elotouch.com/products](http://www.elotouch.com/products)** pour les spécifications techniques de cet appareil

## Support technique

Visitez **<https://www.elotouch.com/support>** pour une assistance technique

Consultez la dernière page de ce manuel de l'utilisateur pour les numéros de téléphone de l'assistance technique dans le monde entier.

# <span id="page-21-0"></span>**Section 6 : Sécurité et maintenance**

## Sécurité

- Pour éviter les risques de décharge électrique, suivez tous les avis de sécurité et ne démontez pas le moniteur tactile. Les moniteurs tactiles ne sont pas réparables par l'utilisateur.
- Le moniteur tactile est équipé d'un cordon d'alimentation à trois fils relié à la terre. La fiche du cordon d'alimentation ne s'insère que dans des prises reliées à la terre. Ne modifiez pas et n'insérez pas la fiche dans une prise qui n'a pas été configurée à cette fin. N'utilisez pas un cordon d'alimentation endommagé. Utilisez uniquement le cordon d'alimentation fourni avec votre moniteur tactile Elo. L'utilisation d'un cordon d'alimentation non autorisé peut invalider votre garantie.
- Vérifiez que votre installation est équipée de façon à maintenir les conditions environnementales spécifiées dans la section Spécifications techniques.
- Si vous avez des questions ou souhaitez plus d'informations sur votre produit, veuillez contacter votre représentant commercial ou le fabricant.

## Entretien et manipulation

Les conseils suivants vous aideront à maintenir le fonctionnement optimal de votre moniteur tactile :

- Débranchez le câble d'alimentation avant nettoyage.
- Pour nettoyer le boîtier de l'écran, utilisez un chiffon propre légèrement humidifié avec un détergent doux.
- Il est important que votre appareil reste sec. Ne laissez pas de liquides sur ou dans l'appareil. Si du liquide pénètre à l'intérieur, éteignez l'appareil et faites-le vérifier par un technicien de service qualifié avant de le remettre sous tension.
- N'essuyez pas l'écran avec un chiffon ou une éponge qui pourrait rayer la surface.
- Pour nettoyer l'écran tactile, utilisez du nettoyant pour fenêtres ou vitres appliqué sur un chiffon ou une éponge propres. N'appliquez jamais de nettoyant directement sur l'écran tactile. N'utilisez pas d'alcool (méthyle, éthyle ou isopropyle), de diluant, de benzène ou d'autre solvant fort.
- Assurez-vous que la température et l'humidité de l'environnement sont maintenues dans les valeurs des spécifications et ne bloquez pas les fentes de ventilation.
- Les moniteurs ne sont pas conçus pour une utilisation à l'extérieur.

## Directive sur les déchets d'équipements électriques et électroniques (DEEE)

Ce produit ne doit pas être jeté avec les ordures ménagères. Il doit être mis au rebut dans un centre de dépôt spécialisé pour un recyclage approprié.

# <span id="page-22-0"></span>**Section 7 : Informations réglementaires**

## Informations de sécurité électrique

La conformité est requise pour la tension, la fréquence et le courant indiqués sur l'étiquette du fabricant. Le branchement à une source d'alimentation différente de celles indiquées dans le présent document peut causer un mauvais fonctionnement, endommager l'équipement ou créer un risque d'incendie.

Aucune pièce réparable par l'utilisateur ne se trouve dans cet équipement. Cet équipement contient des tensions dangereuses pouvant constituer un risque de sécurité. Les réparations doivent être effectuées uniquement par un technicien qualifié.

Contactez un électricien qualifié ou le fabricant si vous avez des questions concernant l'installation avant de connecter l'équipement au secteur.

## Informations sur les émissions et l'immunité

#### **Avis pour les utilisateurs aux États-Unis :**

Cet appareil a été testé et déclaré conforme aux limites définies pour les appareils numériques de Classe B suivant l'article 15 de la réglementation de la FCC. Ces limites sont destinées à assurer une protection raisonnable contre les interférences nuisibles dans une installation résidentielle. Cet appareil génère, utilise et peut émettre de l'énergie radioélectrique et, s'il n'est pas installé et utilisé conformément aux recommandations, peut provoquer des interférences nuisibles aux communications radio.

Cet appareil est conforme à la section 15C de la réglementation de la FCC. Le fonctionnement est soumis aux conditions suivantes :

(1) cet appareil ne doit pas causer d'interférences néfastes et

(2) Cet appareil doit accepter toutes les interférences, y compris les interférences pouvant entraîner un fonctionnement non désiré de l'appareil.

#### **Avis pour les utilisateurs au Canada :**

Cet équipement est conforme aux limites de la classe B pour les émissions de bruit radio des appareils numériques telles que fixées par les règlements sur les interférences radio d'Industry Canada.

CAN ICES3(B)/NMB3(B)

Ce produit répond aux exigences RSS exemptes de licence d'Industry Canada. Le fonctionnement est soumis aux conditions suivantes :

- (1) Cet appareil ne doit pas causer d'interférences et
- (2) Cet appareil doit accepter toutes les interférences, y compris les interférences pouvant entraîner un fonctionnement non désiré de l'appareil.

<sup>23</sup> Manuel de l'utilisateur ET1903LM, ET2203LM, ET2403LM, ET2703LM Le présent appareil est conforme aux CNR d'Industrie Canada applicables aux appareils radio exempts de licence. L'exploitation est autorisée aux deux

conditions suivantes :

(1) l'appareil ne doit pas produire de brouillage; et

(2) l'utilisateur de l'appareil doit accepter tout brouillage radioélectrique subi, même si le brouillage est susceptible d'en compromettre le fonctionnement.

#### **Avis pour les utilisateurs dans l'Union européenne :**

Utilisez uniquement les cordons d'alimentation et câbles d'interconnexion fournis avec cet équipement. Tout remplacement des cordons fournis et des câblages peut compromettre la sécurité électrique ou la certification de la marque CE pour les émissions ou l'immunité comme requis par les normes suivantes :

Cet équipement informatique (Information Technology Equipment, ITE) doit disposer d'une marque CE sur l'étiquette du fabricant qui signifie que l'équipement a été testé sur base des directives et des normes suivantes : Cet équipement a été testé conformément aux exigences pour la marque CE, comme requis par la directive CEM 2014/30/UE indiquée dans la norme européenne EN 55032 classe B et la directive sur les basses tensions 2014/35/UE indiquée dans la norme européenne EN 60950-1.

#### **Informations générales pour tous les utilisateurs :**

Ce matériel génère, utilise et peut émettre de l'énergie de fréquence radio. S'il n'est pas installé et utilisé conformément à ce manuel, l'équipement peut provoquer des interférences avec les communications radio et télévisuelles. Il n'existe toutefois aucune garantie que de telles interférences ne se produiront pas dans une installation particulière à cause de particularités propres au site.

- 1. Pour répondre aux exigences d'émission et d'immunité, l'utilisateur doit respecter ce qui suit :
	- a. Utilisez uniquement les câbles d'E/S fournis pour connecter cet appareil numérique à un ordinateur.
	- b. Pour assurer la conformité, utilisez uniquement le cordon de ligne approuvé fourni par le fabricant.
	- c. L'utilisateur est averti que les changements ou modifications non approuvés sur l'équipement par le responsable de la conformité peuvent annuler l'autorité de l'utilisateur à utiliser l'équipement.
- 2. Si cet équipement semble causer des interférences avec la réception radio ou télévisuelle, ou tout autre dispositif :
	- a. Vérifiez la source d'émission en éteignant et en allumant l'appareil. Si vous déterminez que cet appareil cause les interférences, essayez de les corriger en appliquant une ou plusieurs des mesures suivantes :
		- i. Déplacez l'appareil numérique à l'écart du récepteur affecté.
		- ii. Repositionnez (tournez) l'appareil numérique par rapport au récepteur affecté.
		- iii. Réorientez l'antenne du récepteur affecté.
		- iv. Branchez l'appareil numérique sur une prise différente afin que lui et le récepteur se trouvent sur des circuits différents.
		- v. Débranchez et enlevez tous les câbles d'E/S que l'appareil numérique
			- n'utilise pas. (les câbles d'E/S non reliés sont une source potentielle de niveaux d'émissions RF élevés.)
		- vi. Branchez l'appareil numérique uniquement sur une prise reliée à la terre. N'utilisez pas d'adaptateurs. (Retirer ou couper le fil de mise à la terre peut augmenter les niveaux d'émission RF et représenter un risque mortel pour

l'utilisateur.) Si vous avez besoin d'aide, consultez votre revendeur, fabricant ou un technicien radio ou télé expérimenté.

## Certifications d'agence

Les certifications et marques suivantes ont été émises ou déclarées pour ce moniteur :

- CUL, IC Canada
- CCC Chine
- CE Europe
- KCC Corée
- BSMI Taïwan
- FCC, UL États-Unis
- VCC! Japon
- International CB
- RCM Australie
- EAC Russie
- COC Mexique
- BIS Inde (pas pour ET2403LM, ET2703LM)
- RoHS, Chine RoHS, DEEE, REACH

## Normes de sécurité pour ET1903LM, ET2203LM, ET2403LM, ET2703LM

Les moniteurs tactiles ET1903LM, ET2203LM, ET2403LM, ET2703LM ont été testés et certifiés pour leur conformité aux exigences générales suivantes des équipements médicaux électriques vis-à-vis des normes pour la sécurité de base et les performances essentielles :

- AAMI/ANSI ES60601-1:2005/(R)2012 et A1:2012, C1:2009/(R)2012 et A2:2010/(R)2012/IEC60601-1:2005+A1 (CE)
- AAMI/ANSI ES60601-1:2005/(R)2012 et A1:2012, C1:2009/(R)2012 et A2:2010/(R)2012 (UL)
- CSA C22.2 N° 60601-1:08 (UL)

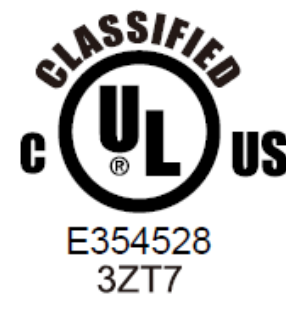

MEDICAL-GENERAL MEDICAL EQUIPMENT AS TO ELECTRICAL SHOCK, FIRE AND MECHANICAL HAZARDS ONLY IN ACCORDANCE WITH ANSI/AAMI ES 60601-1 (2005) + AMD (2012) AND CAN/CSA-C22.2 NO. 60601-1 (2008) + (2014)

- 1. Équipement non adapté à une utilisation en présence d'un mélange anesthésique inflammable avec de l'air ou avec de l'oxygène ou de l'oxyde nitreux (N'appartenant par aux catégories AP ou APG)
- 2. Mode de fonctionnement : Continu
- 3. Type de protection contre les décharges électriques : Équipement ME de classe I

4. Aucune partie appliquée

### **Informations importantes relatives au cordon d'alimentation**

**MISE EN GARDE :** Veuillez utiliser le cordon d'alimentation fourni avec ce moniteur conformément au tableau ci-dessous. Si aucun cordon d'alimentation n'est fourni avec cet équipement, veuillez contacter votre fournisseur. Pour tous les autres cas, veuillez utiliser un cordon d'alimentation correspondant à la tension CA de la prise électrique et qui a été approuvé et respecte les normes de sécurité de votre pays. Lorsque vous utilisez ce moniteur en Amérique du Nord, vous devez utiliser un cordon d'alimentation de qualité hospitalière pour l'Amérique du Nord.

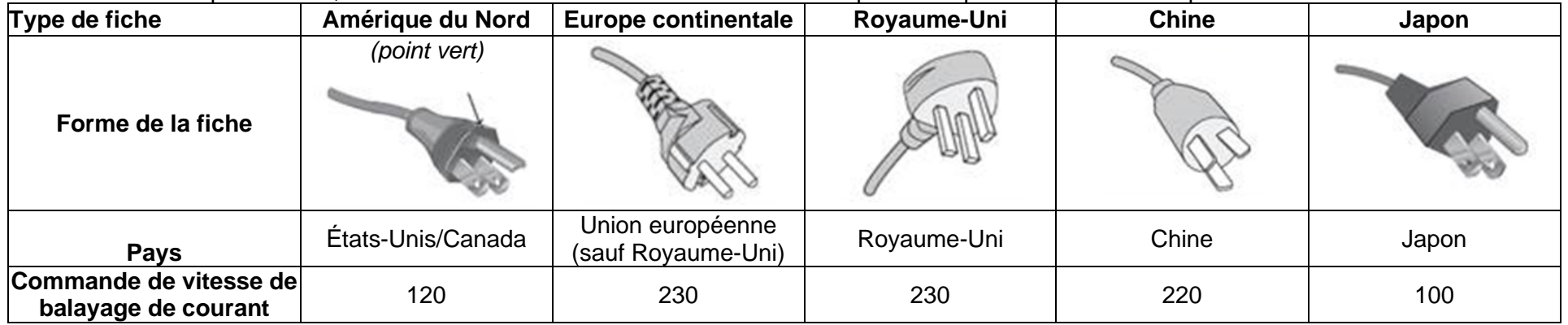

**REMARQUE :** Ce produit ne peut être entretenu que dans le pays où il a été acheté.

## Description des signaux et des symboles de sécurité

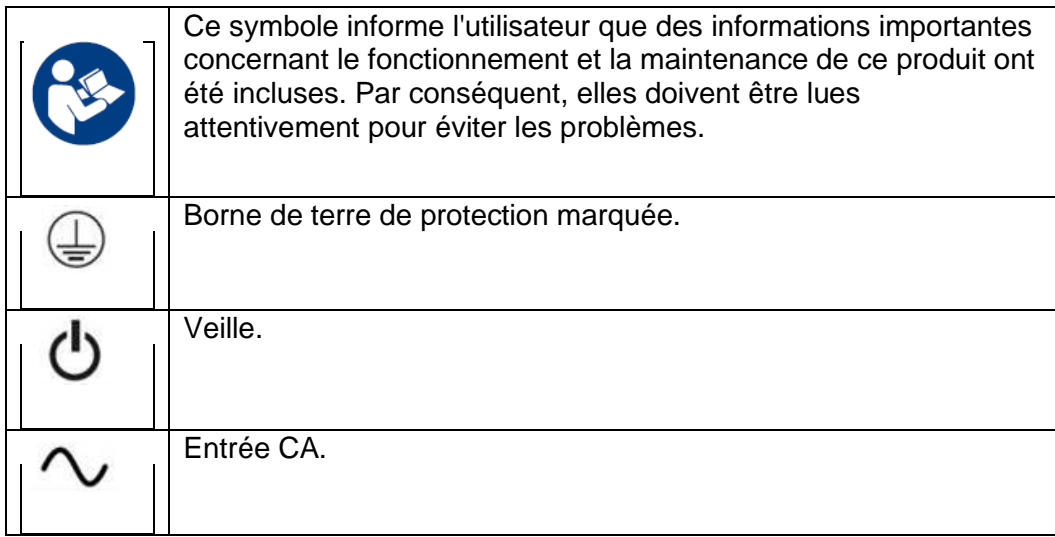

Les équipements accessoires connectés aux interfaces analogiques et numériques doivent respecter les normes IEC correspondantes harmonisées au niveau national (par ex., IEC 60950 pour les équipements de traitement de données, IEC 60065 pour les équipements vidéo, IEC 61010-1 pour les équipements de laboratoire et IEC 60601-1 pour les équipements médicaux électriques.) De plus, toutes les configurations doivent respecter la norme des systèmes IEC 60601-1-1. Toute personne connectant un équipement supplémentaire à la partie d'entrée du signal ou à la partie de sortie du signal configure un système médical et est par conséquent responsable de la conformité du système aux exigences de la norme des systèmes IEC 60601-1-1. En cas de doute, consultez les services techniques ou votre représentant local.

#### **Remarque et avertissement**

- Le moniteur doit être positionné à proximité d'une prise électrique facilement accessible.
- Vérifiez que la tension de la source d'alimentation correspond à la puissance nominale de l'appareil avant utilisation.
- Veuillez ne pas toucher le patient et ce moniteur en même temps.
- Assurez-vous que l'utilisateur n'entre pas en contact avec les PES/PSS et le patient en même temps.
- Le moniteur ne doit pas être utilisé à des fins de diagnostic ni pour ou avec des systèmes de maintien des fonctions vitales.
- "ATTENTION Utilisez un dispositif de montage approprié pour éviter tout risque de blessure."
- Utilisez un cordon d'alimentation correspondant à la tension de la prise électrique qui a été approuvée et respecte les normes de sécurité de votre pays.
- "AVERTISSEMENT Ne modifiez pas cet équipement sans l'autorisation du fabricant."
- "AVERTISSEMENT Pour éviter tout risque de décharge électrique, cet équipement doit uniquement être branché à une alimentation secteur avec terre de protection."
- En cas d'utilisation d'une carte d'extension ou d'accessoires, définissez la méthode de chargement et d'utilisation.

## RoHS de la Chine

Conformément à la loi chinoise (Administration sur le contrôle de la pollution causée par les produits informatiques électroniques), la section ci-dessous répertorie les noms et les quantités de substances toxiques et/ou dangereuses que ce produit peut contenir.

#### **Nom du composant Substances et éléments toxiques ou dangereux Plomb**  Plomb Mercure (Hg) **Cadmium (Cd) Chrome**<br>Physical *Cadmium* (Cd) **Chrome C hexavalent (Cr6+) Diphényle polybromé (PBB) Polybromodiphényléthers (PBDE)** Parties en plastique O O O O O O Parties métalliques X O O O O O Assemblage des câbles et fils X O O O O O Écran LCD X O O O O O Écran tactile X O O O O O PCBA X O O O O O Logiciels (CD, etc.) O O O O O O

O: Indique que la quantité de cette substance toxique ou dangereuse contenue dans toutes les matières homogènes de cette pièce est en dessous de la limite requise par la norme SJ/T11363-2006.

X: Indique que la quantité de cette substance toxique ou dangereuse contenue dans au moins une des matières homogènes de cette pièce est au-dessus de la limite requise par la norme SJ/T11363-2006.

Pour les éléments marqués d'un X, des exonérations ont été accordées d'après la norme RoHS européenne.

### Explication des marquages

1. Conformément à la norme SJ/T11364-2006 , les produits informatiques électroniques sont marqués avec le logo de contrôle de la pollution suivant. La période d'utilisation écologique de ce produit est de 10 ans. Le produit n'aura pas de fuites ou de transformations dans les conditions normales de fonctionnement répertoriées ci-dessous, ainsi l'utilisation de ce produit informatique électronique ne causera pas de pollution environnementale grave, de blessures corporelles ou de dommages aux biens.

Température de fonctionnement : 0 - 40°C / Humidité : 20 % - 80 % (sans condensation). Température de stockage : -20 ~ 60°C / Humidité : 10 % ~ 95% (sans condensation).

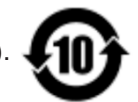

2. Il est encouragé et recommandé de recycler et réutiliser ce produit conformément aux lois locales. Le produit ne doit pas être jeté avec les ordures ménagères.

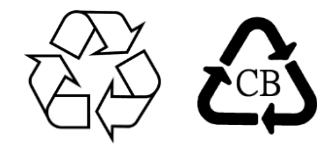

## Spécifications de l'adaptateur secteur

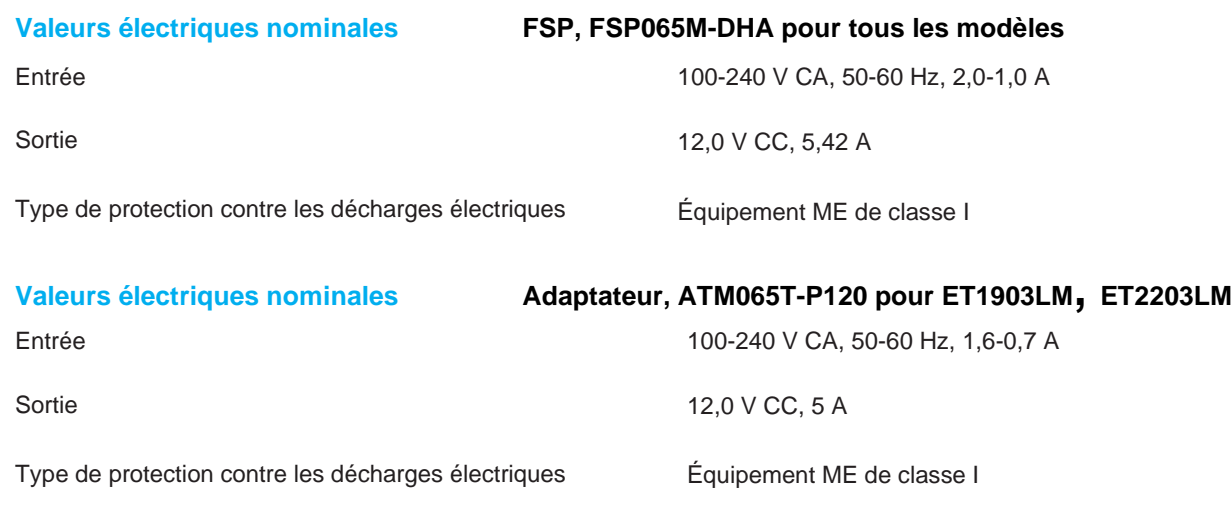

## Spécifications du moniteur

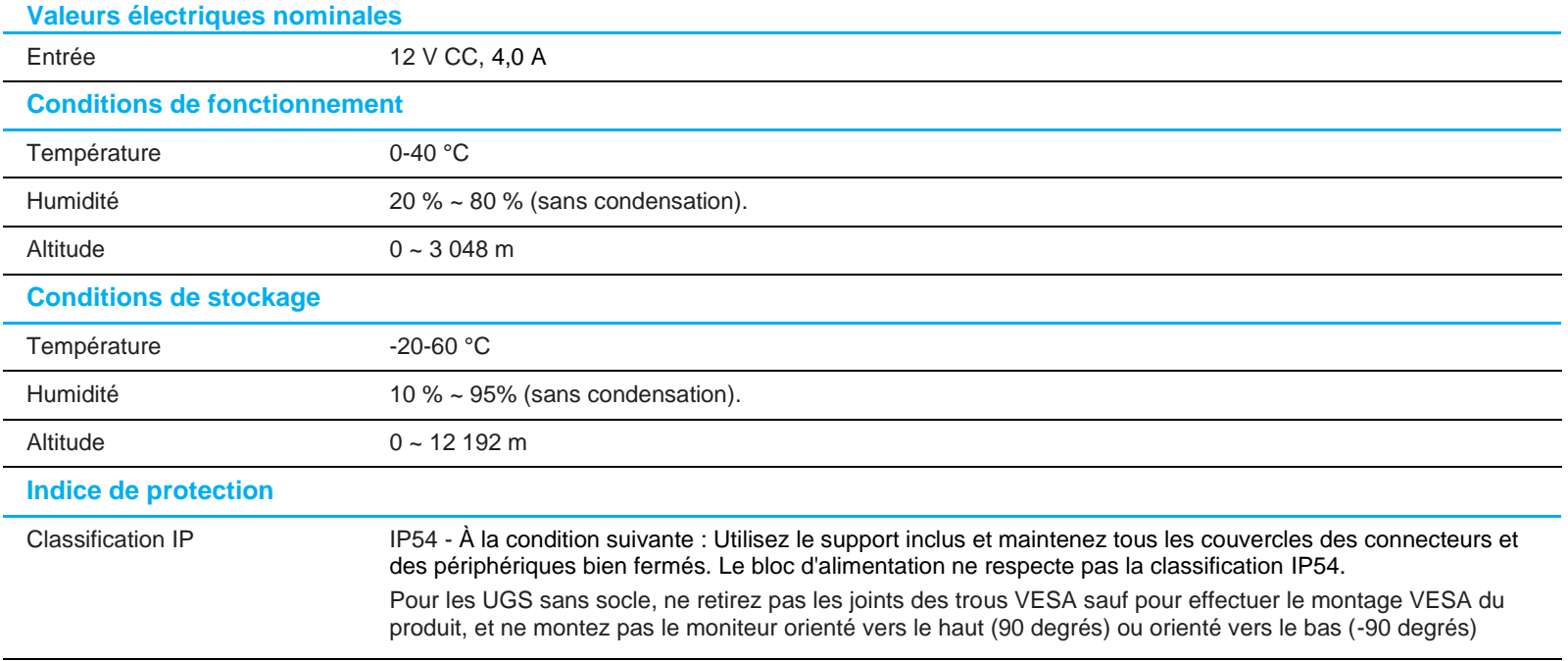

**Remarque :** Les moniteurs de la Série 03 disposent d'un dispositif de sécurité intégré conformément à AAMI/ANSI ES60601 qui coupe l'alimentation d'entrée du moniteur lorsque la tension chute en dessous de 10 V CC. Dès que la tension d'entrée atteint 11 V, le moniteur se remet en marche lui-même.

## <span id="page-30-0"></span>**Section 8 : Informations sur la garantie**

En dehors des cas prévus par la présente ou confirmés auprès de l'Acheteur, le Vendeur garantit à l'Acheteur que le produit est exempt de défauts de matériaux et de fabrication. La garantie pour les moniteurs tactiles et leurs composants est de trois ans.

Le Vendeur ne formule aucune garantie quant à la durée de vie des composants. Les fournisseurs du Vendeur peuvent, à tout moment et à leur gré, apporter des modifications aux composants livrés en tant que produits ou composants.

L'Acheteur doit informer le Vendeur par écrit et dès que possible (au plus tard 30 jours après la découverte) de la panne du produit pour être conforme à la garantie énoncée ci-dessus. L'Acheteur doit décrire dans des détails commercialement raisonnables dans cet avis les symptômes associés à cette panne et offrir au Vendeur la possibilité d'inspecter ces produits tels qu'ils sont installés, si possible. L'avis doit être reçu par le Vendeur pendant la période de garantie d'un tel produit, sauf indication contraire fournie par écrit par le Vendeur. Sous trente jours après le dépôt de cet avis, l'Acheteur est tenu d'emballer le produit défectueux dans son emballage d'origine ou équivalent et l'expédier au Vendeur à ses frais et risques.

Dans un délai raisonnable après la réception du produit défectueux et la confirmation par le Vendeur que le produit ne répond pas à la garantie énoncée ci-dessus, le Vendeur doit remédier à la panne, à sa discrétion, (i) en modifiant ou réparant le produit ou (ii) en remplaçant le produit. Les modifications, réparations ou remplacements et les frais de renvoi du produit à l'Acheteur avec une assurance minimale sont aux frais du Vendeur. Le risque de perte ou de dommage lors du transit incombe à l'Acheteur, qui peut assurer le produit. L'Acheteur est tenu de rembourser le Vendeur pour les frais de transports engendrés par des produits renvoyés mais non identifiés comme étant défectueux par le Vendeur. Les modifications ou réparations des produits peuvent, à la discrétion du Vendeur, être effectuées dans les installations du Vendeur ou celles de l'Acheteur. Si le Vendeur n'est pas en mesure de modifier, réparer ou remplacer un produit pour se conformer à la garantie à la garantie énoncée ci-dessus, le Vendeur est tenu, à sa discrétion, de rembourser l'Acheteur ou de créditer le compte de l'Acheteur sur la base du prix d'achat du produit, déprécié sur une base linéaire jusqu'à la fin de la période de garantie établie par le Vendeur.

Ces recours doivent être les recours exclusifs de l'acheteur en cas de violation de la garantie. En dehors des garanties expresses établies cidessus, le vendeur ne formule aucune autre garantie, expresse ou implicite par loi ou autre, concernant les produits, leur adéquation à un usage particulier, leur qualité, leur valeur marchande, leur non-contrefaçon ou autre. Aucun employé du Vendeur ou aucune autre partie n'est autorisé à formuler d'autres garanties pour les marchandises que celles définies par la garantie présente. La responsabilité du Vendeur en vertu de la garantie sera limitée à un remboursement du prix d'achat du produit. En aucun cas le Vendeur ne saurait être responsable des coûts de fourniture ou d'installation de marchandises de substitution par l'Acheteur, ou pour tous dommages particuliers, consécutifs, indirects ou accidentels.

L'Acheteur assume le risque et accepte d'indemniser le Vendeur et de le tenir indemne de toute responsabilité concernant (i) l'évaluation du caractère adéquat de l'utilisation prévue par l'Acheteur des produits et de toute conception ou maquette du système et (ii) la détermination de la conformité de l'utilisation des produits par l'Acheteur par rapport aux lois, réglementations, codes et normes applicables. L'Acheteur conserve et accepte la pleine responsabilité pour toutes les garanties et autres réclamations relatives à ou découlant des produits de l'Acheteur, ce qui comprend ou intègre les produits ou composants fabriqués ou fournis par le Vendeur. L'Acheteur est seul responsable de toutes les représentations et garanties relatives aux produits fabriqués ou autorisés par l'Acheteur. L'Acheteur indemnisera le Vendeur et le tiendra indemne pour tous frais, responsabilités, litiges, pertes et dépenses (y compris les frais d'avocat raisonnables) attribuables aux produits de l'Acheteur ou aux représentations ou garanties les concernant.

## Moniteur tactile LCD FLO

### Profil d'utilisateur prévu (IEC)

#### **Tranche d'âge recherchée entre 50 et 70 ans (1ère priorité) (Profil d'utilisateur prévu 1)**

L'utilisateur est également un patient :  $\square$ 

Formation :

- diplômé de l'enseignement secondaire professionnel
- domaine d'études principal en électricité ou électronique
- pas de maximum

Connaissances :

- minimum :
- compréhension de la définition de la tension, du courant et de la fréquence
- compréhension de la définition de Classe I (isolation de base) et de Classe II (double isolation)
- peut reconnaître les symboles de courant alternatif (CA), courant continu (CC), terre de protection (masse), terre (masse), équipement de Classe II, attention, instructions de fonctionnement, "MARCHE" (alimentation) et
- "ARRÊT" (alimentation)
- pas de maximum

Compétences en langues : langues telles que spécifiées dans le plan de marketing des moniteurs LCD

- Expérience :
- minimum :
- moins de 70 ans : formation sous surveillance
- autre : aucune expérience spéciale requise
- pas de maximum

Handicaps admissibles :

- troubles légers de la vision de près ou vision corrigée selon logMAR 0,2 (6/10 ou 20/32)
- système à un bras/main capable de guider et de tenir l'appareil
- niveau moyen de troubles de la mémoire à court terme liés au vieillissement

– perte de 40 % aboutissant à un niveau de 60 % d'audition normale de 500 Hz à 2 kHz

### **Tranche d'âge recherchée entre 30 et 50 ans (2ème priorité) (Profil d'utilisateur prévu 2)**

L'utilisateur est également patient :  $\Box$ Formation :

- diplômé de l'enseignement secondaire professionnel
- domaine d'études principal en électricité ou électronique
- pas de maximum
- Connaissances :
- minimum :
- compréhension de la définition de la tension, du courant et de la fréquence
- compréhension de la définition de Classe I (isolation de base) et de Classe II (double isolation)

– peut reconnaître les symboles de courant alternatif (CA), courant continu (CC), terre de protection (masse), terre (masse), équipement de Classe II, attention, instructions de fonctionnement, "MARCHE" (alimentation) et

- "ARRÊT" (alimentation)
- pas de maximum

Compétences en langues : langues telles que spécifiées dans le plan de marketing du moniteur LCD

- Expérience :
- minimum :
- moins de 50 ans : formation sous surveillance
- autre : aucune expérience spéciale requise
- pas de maximum

Handicaps admissibles :

- troubles légers de la vision de près ou vision corrigée selon logMAR 0,2 (6/10 ou 20/32)
- système à un bras/main capable de guider et de tenir l'appareil
- niveau moyen de troubles de la mémoire à court terme liés au vieillissement
- perte de 40 % aboutissant à un niveau de 60 % d'audition normale de 500 Hz à 2 kHz

#### **Tranche d'âge recherchée entre 18 et 30 ans (3ème priorité) (Profil d'utilisateur prévu 3)**

L'utilisateur est également patient :  $\Box$ 

Formation :

- diplômé de l'enseignement secondaire professionnel
- domaine d'études principal en électricité ou électronique
- pas de maximum
- Connaissances :
- $-$  minimum  $\cdot$
- compréhension de la définition de la tension, du courant et de la fréquence
- compréhension de la définition de Classe I (isolation de base) et de Classe II (double isolation)
- peut reconnaître les symboles de courant alternatif (CA), courant continu (CC), terre de protection (masse), terre (masse), équipement de Classe II, attention, instructions de fonctionnement, "MARCHE" (alimentation) et "ARRÊT" (alimentation)

– pas de maximum

Compétences en langues : langues telles que spécifiées dans le plan de marketing du moniteur LCD

Expérience :

- minimum :
- moins de 30 ans : formation sous surveillance
- autre : aucune expérience spéciale requise

– pas de maximum

- Handicaps admissibles :
- troubles légers de la vision de près ou vision corrigée selon logMAR 0.2 (6/10 ou 20/32)
- système à deux bras/mains capable de guider et de tenir l'appareil
- niveau moyen de troubles de la mémoire à court terme liés au vieillissement

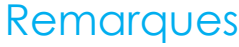

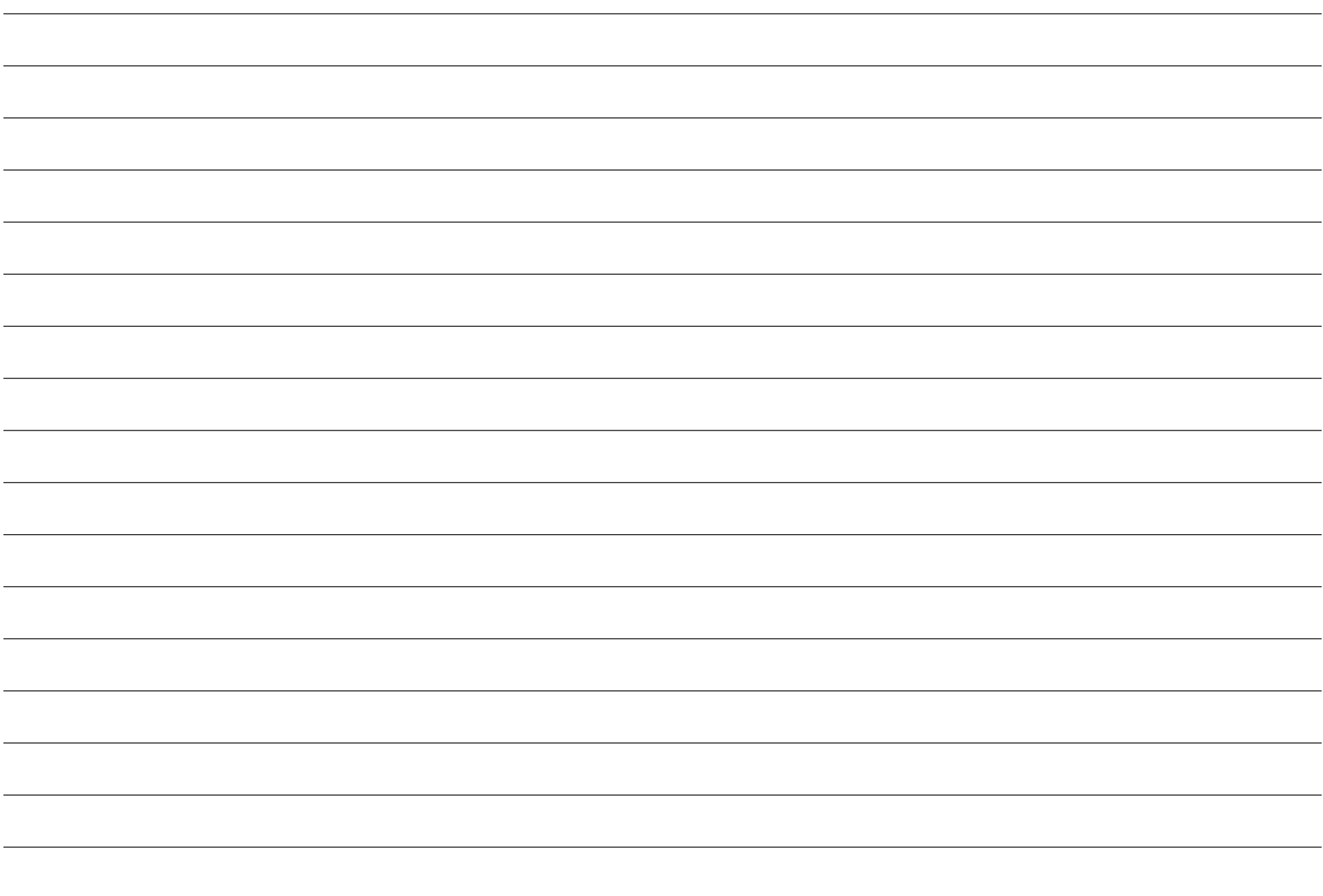

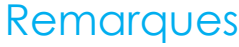

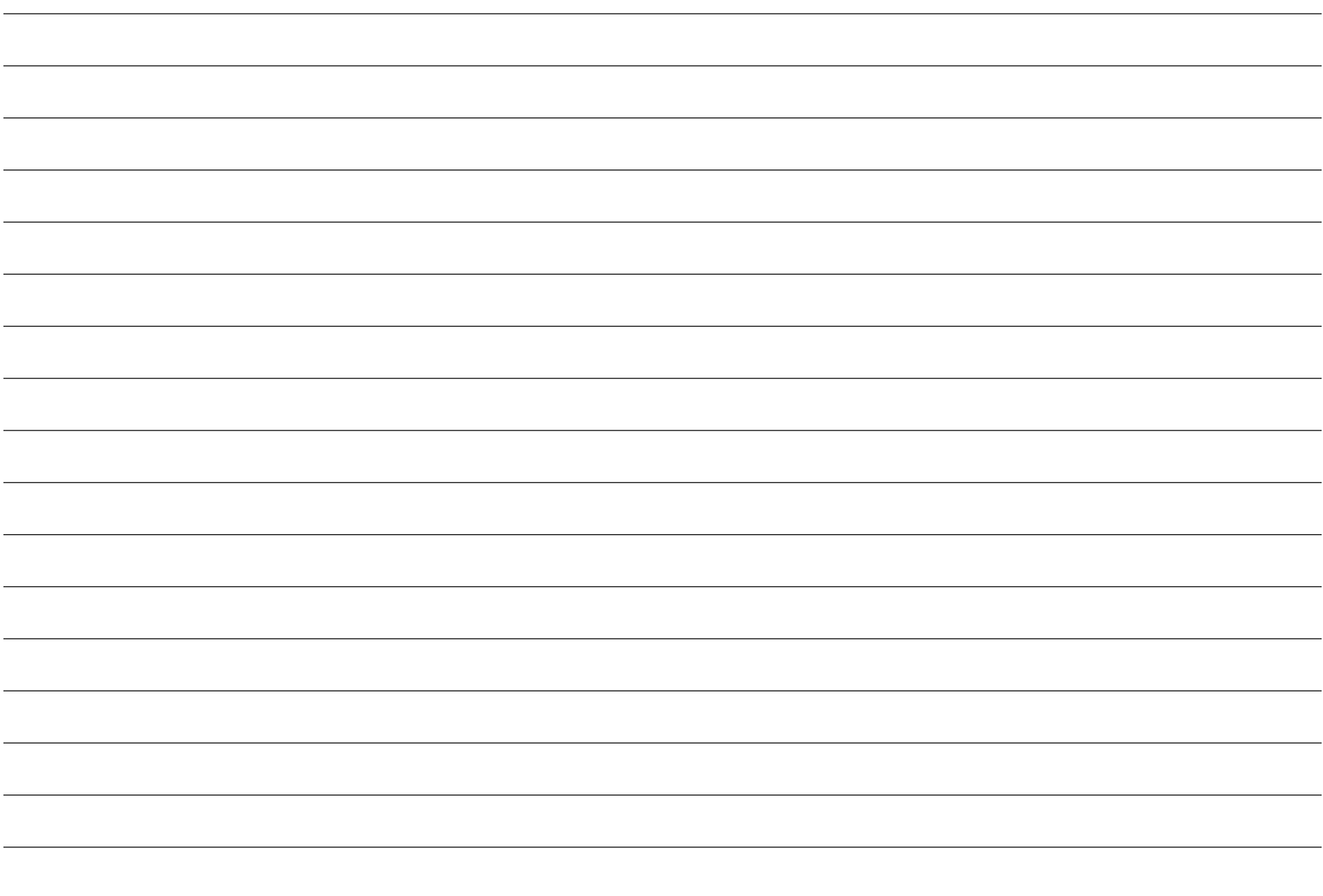

## **[www.elotouch.com](http://www.elotouch.com/)**

Visitez notre site Web pour les dernières

- Informations sur le produit
- Spécifications
- Événements à venir
- Communiqués de presse
- Pilotes logiciels
- Newsletter moniteur tactile

Pour en savoir plus sur la vaste gamme de solutions tactiles Elo, visitez le site Web **[www.elotouch.com](http://www.elotouch.com/)**, ou appelez votre bureau le plus proche :

**Amérique du Nord** Tél +1 408 597 8000

Fax +1 408 597 8001 [elosales.na@elotouch.com](mailto:elosales.na@elotouch.com) 670 N. McCarthy Blvd., Suite 100, Milpitas, CA 95035, États-Unis.

**Europe** Tél +32 (0)16 70 45 00 Fax +32 (0)16 70 45 49 [elosales@elotouch.com](mailto:elosales@elotouch.com)

**Asie-Pacifique** Tél +86 (21) 3329 1385 Fax +86 (21) 3329 1400 [www.elotouch.com.cn](http://www.elotouch.com.cn/)

**Amérique latine** Tél +54 11 4785-9129 elosales.latam@elotouch.com

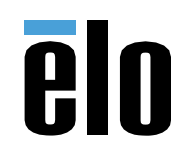

réservés.